## **.10 توجيهدعوةللنقاش حول معاملة**

يتيح النظام مناقشة مجموعة من المستخدمين حول معاملة معينة ويقوم المستخدم صاحب المعاملة بدعوة

- بقية الم*س*تخدمين بالطريقة التالية:
- 1. من خلال شاشة عرض المعاملة الموضحة أدناه:-

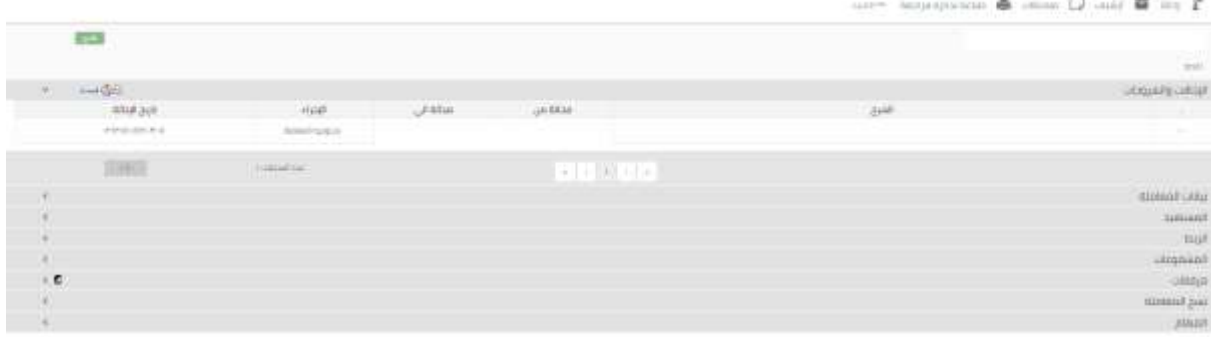

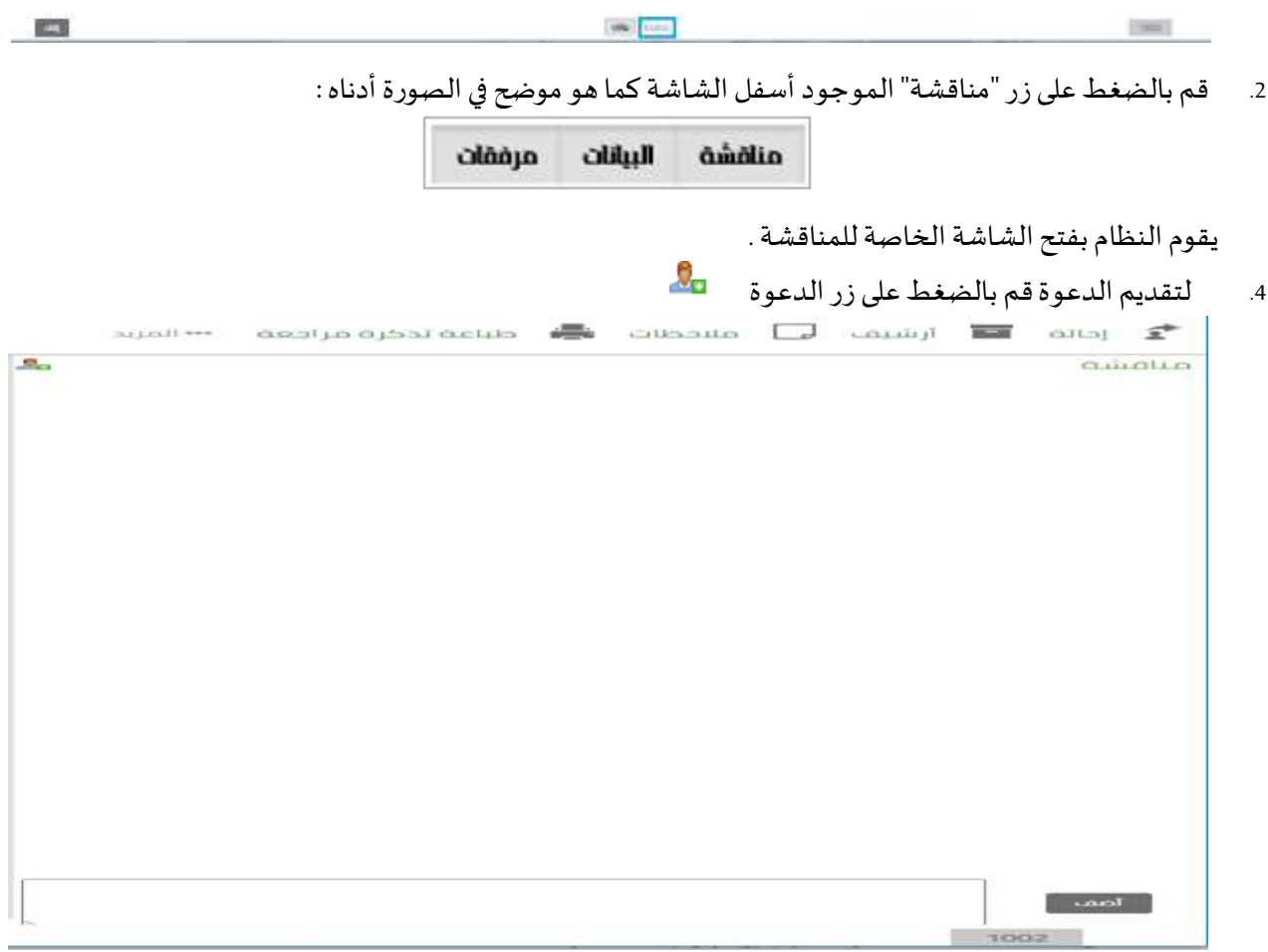

5. يقوم النظام بفتح شاشة الدعوة للنقاش كما هو موضح أدناه :-

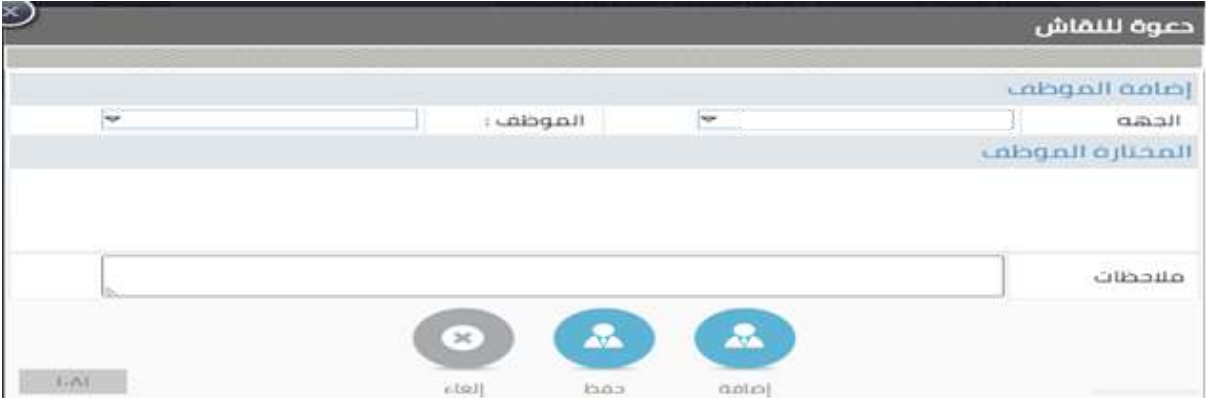

- 6 قم باختيار المستخدم المرادومن ثم الضغط على زر تقديم دعوة " للمصلح ".<br>6
- 7.<br>7. بعد الفراغ من اختيار الأشخاص المراد دعوتهم قم بالضغط على زر حفظ " الشمسي ".<br>و
	- 8. يقوم النظام بعرض الدعوات المقدمة على صفحة المناقشة.
- 9. للمشاركة في المناقشة يجب كتابة نص المشاركة في الصندوق الحواري أسفل صفحة المناقشة ومن ثم الضغط على زر أضف:-

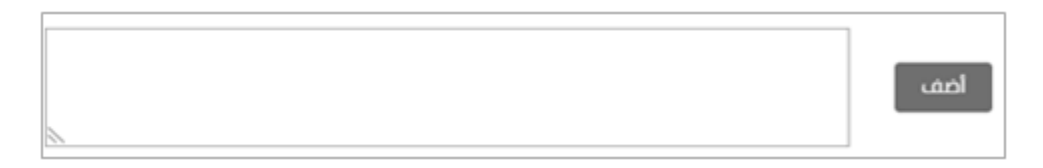

## **للمشاركة في النقاشحول معاملة**

1. قم بفتح شاشة المعاملة كما هو موضح في الصورة أدناه:-

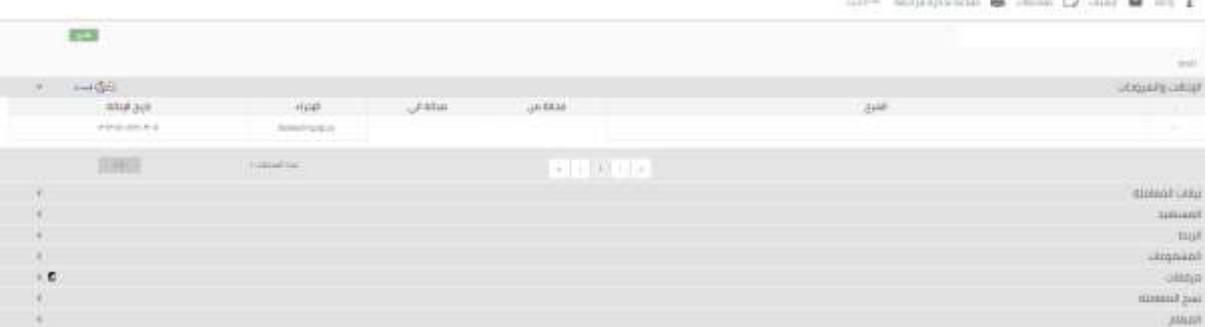

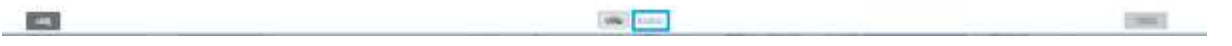

.2 قم بالضغط علىزر"مناقشة" املوجودأسفل الشاشة-:

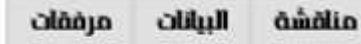

3. يقوم النظام بفتح الشاشة الخاصة للمناقشة.

4. للمشاركة في المناقشة يجب كتابة نص المشاركة في الصندوق الحواري أسفل صفحة المناقشة ومن ثم الضغط علىزر"أضف"

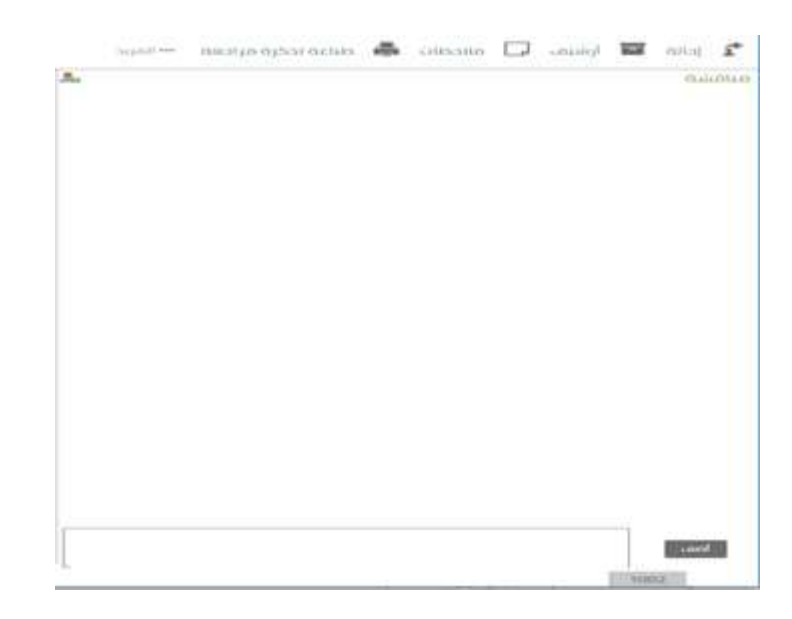